# **Работа с программой**

- [Введение](#page-0-0)
- [1. Управление видеоконтентом и отгрузка в необходимых форматах видео на внешние сервера клиентов, сервисы](#page-0-1)  [Rutube, Uma, Vk](#page-0-1)
	- [1\) Подключиться к ФТП, на котором лежат видео, доступные к загрузки на платформы](#page-0-2)
	- [2\) Настроить параметры отгрузки для конкретного видео](#page-1-0)
	- [3\) перейти в систему мониторинга состояния отгрузки такого рода видео](#page-1-1)
- [2. Управление отгрузкой видеоконтента на внешние видеосервисы](#page-2-0)
	- [1\) Настройка исключения для публикации на сайте](#page-3-0)
	- 2) Загрузка расписани в формате CSV
	- 3) Если расписание прошло проверку, то переходим в табло расписания в системе UMS, для контроля состояния [процесса отгрузки и состояния публикации на сайте.](#page-4-0)
	- [4\) Для детализации процесса отгрузки переходим на карточку контента через уникальный идентификатор вида](#page-5-0)  **[PRxxxxxx](#page-5-0)**
- [5\) Через карточку контента пользователю доступны дополнительные инструменты для управления видео](#page-5-1) [3. Создание и отгрузка видео для защиты контента](#page-6-0)
	- [1\) Настройка автоматического формирования отпечатков для регулярной отправки](#page-6-1)
	- [2\) Отслеживание состояния очереди формирования отпечатков для регулярной отправки](#page-7-0)

## <span id="page-0-0"></span>Введение

Настоящий документ предназначен для ознакомления с функционалом UMS лиц, осуществляющих эксплуатацию средств системы отгрузки, и содержит описание основных действий пользователя с видеоконтентом.

## <span id="page-0-1"></span>1. Управление видеоконтентом и отгрузка в необходимых форматах видео на внешние сервера клиентов, сервисы Rutube, Uma, Vk

#### <span id="page-0-2"></span>**1) Подключиться к ФТП, на котором лежат видео, доступные к загрузки на платформы**

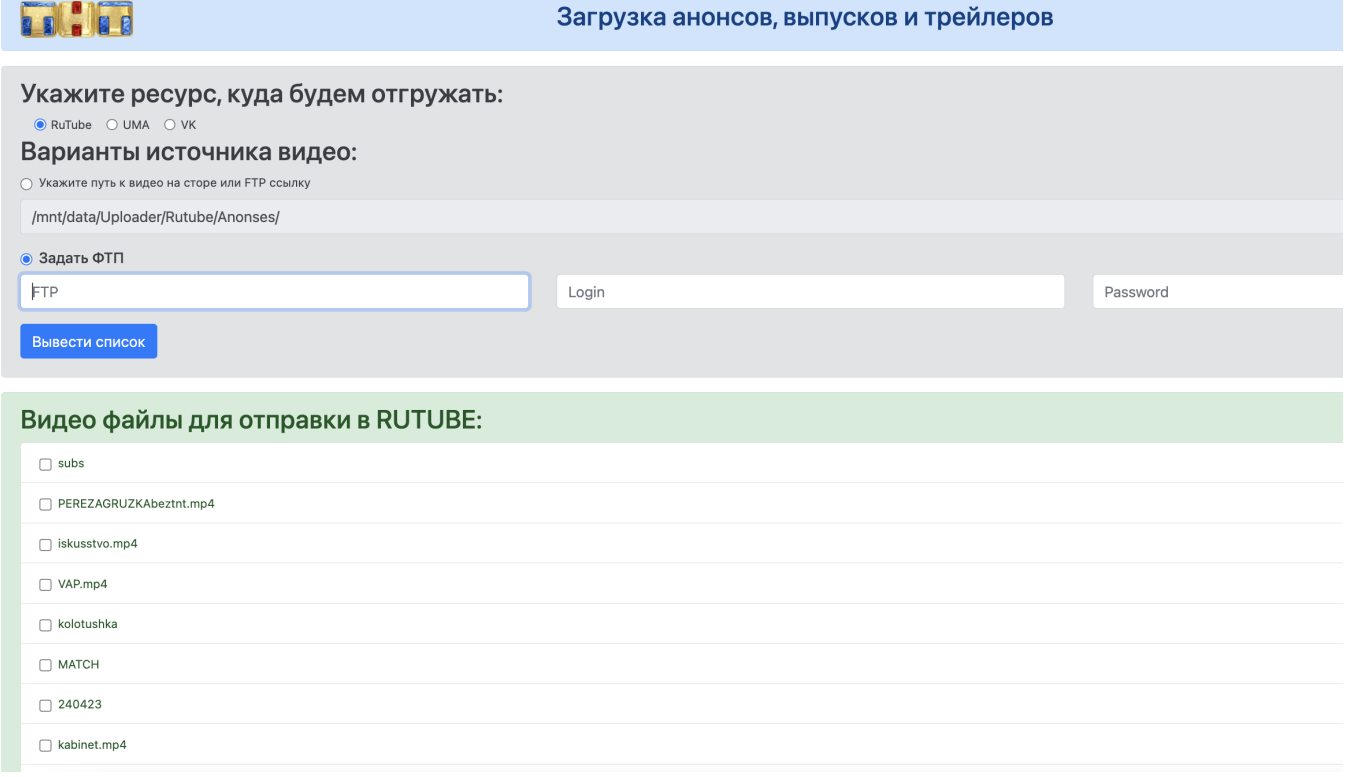

# <span id="page-1-0"></span>**2) Настроить параметры отгрузки для конкретного видео**

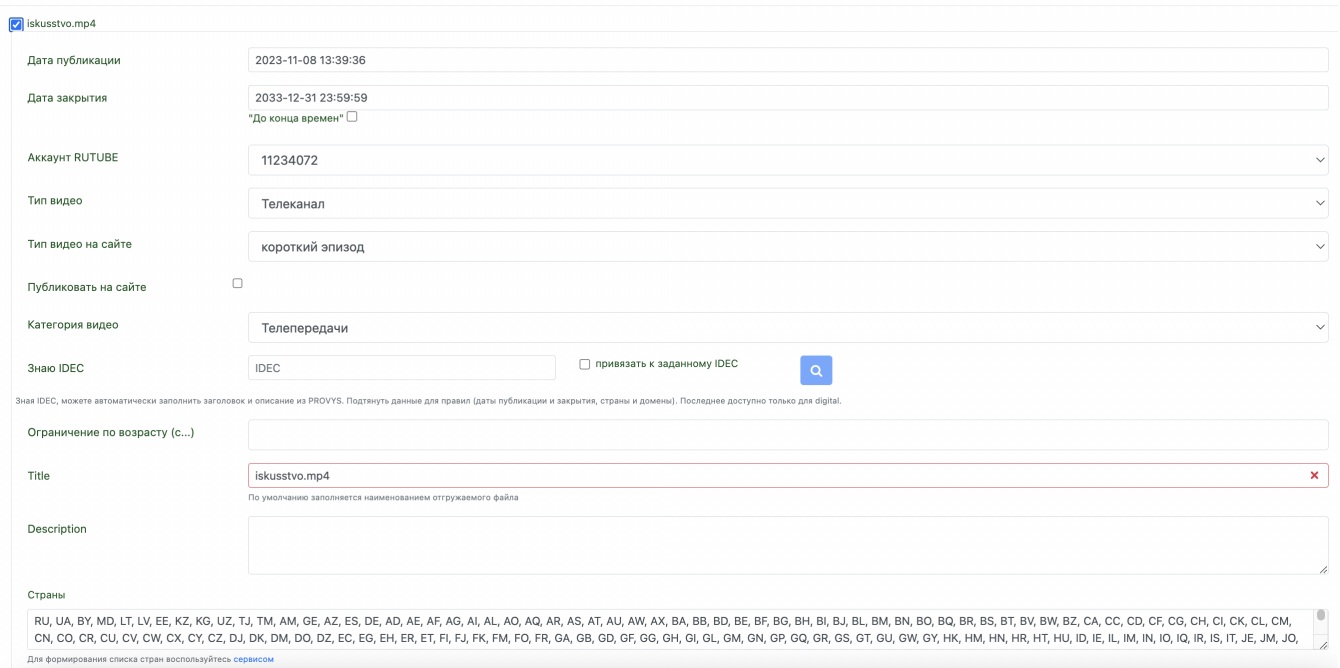

### <span id="page-1-1"></span>**3) перейти в систему мониторинга состояния отгрузки такого рода видео**

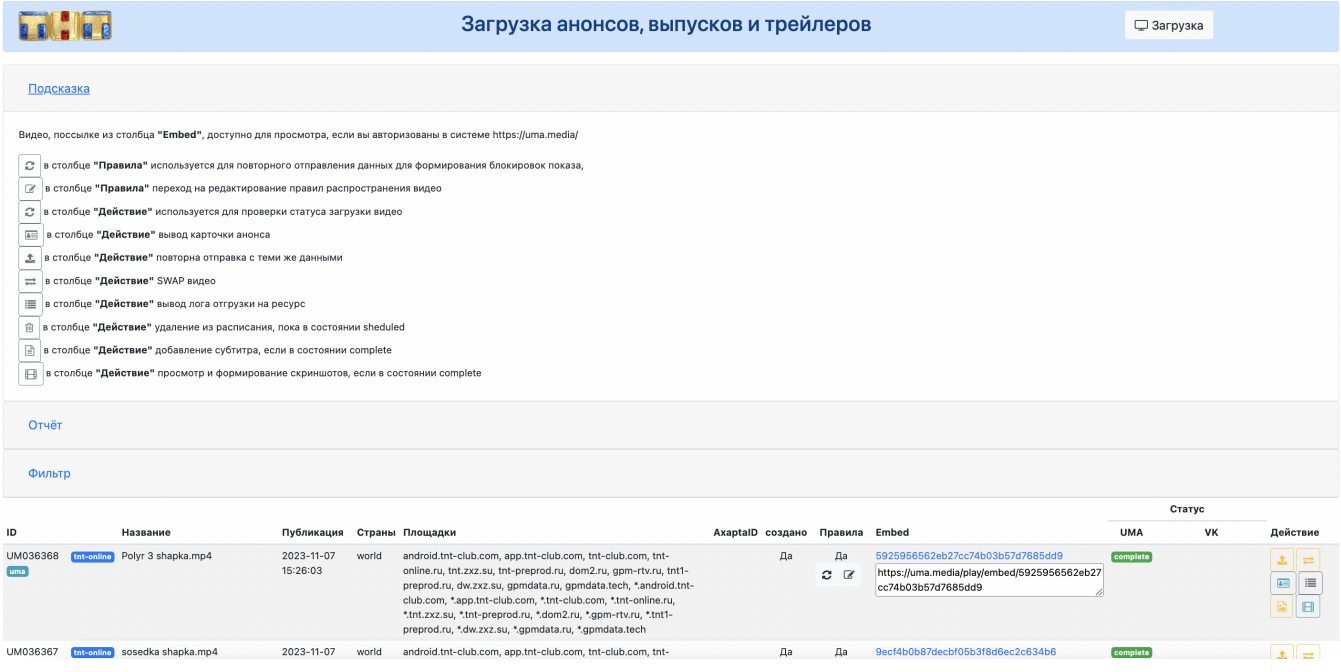

1110

#### Загрузка анонсов, выпусков и трейлеров

**Э** Загрузка

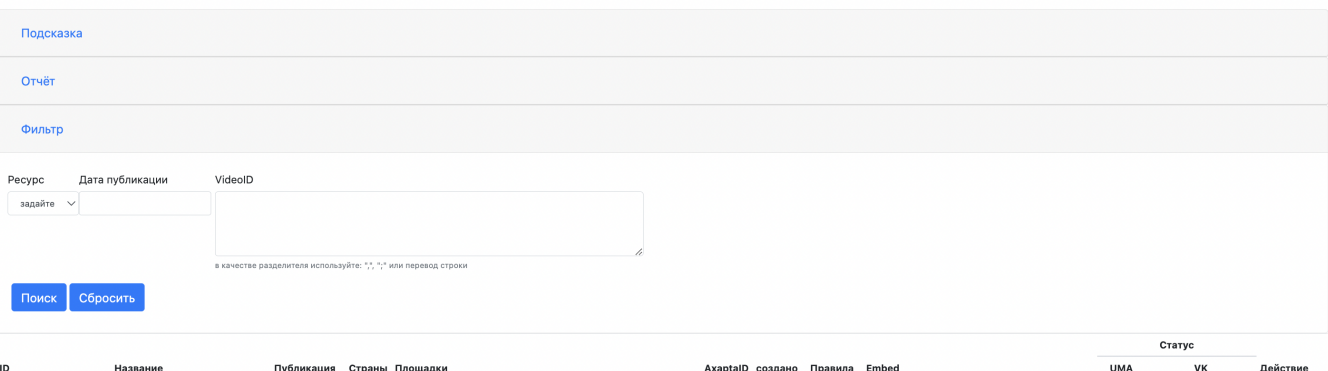

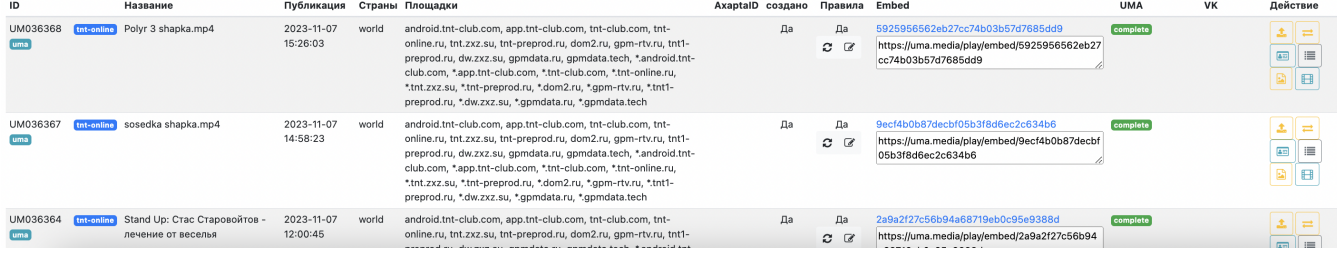

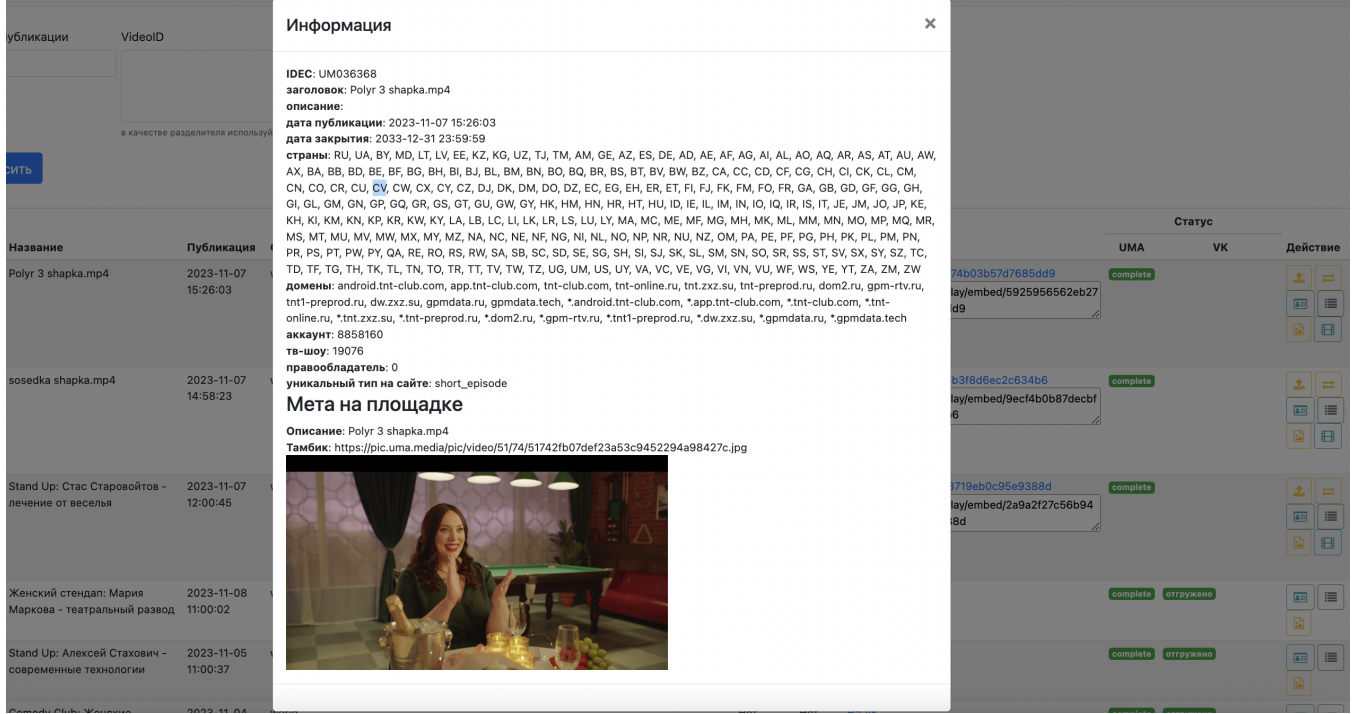

# <span id="page-2-0"></span>2. Управление отгрузкой видеоконтента на внешние видеосервисы

# <span id="page-3-0"></span>**1) Настройка исключения для публикации на сайте**

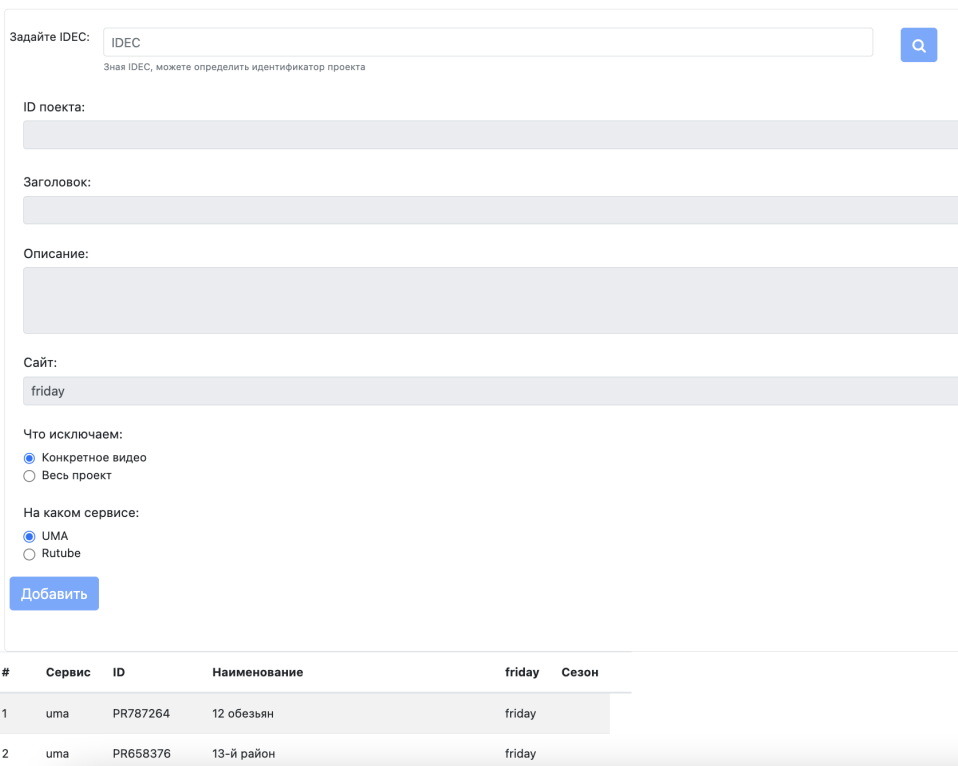

## <span id="page-3-1"></span>**2) Загрузка расписани в формате СSV**

#### Загрузка CSV RUTUBE

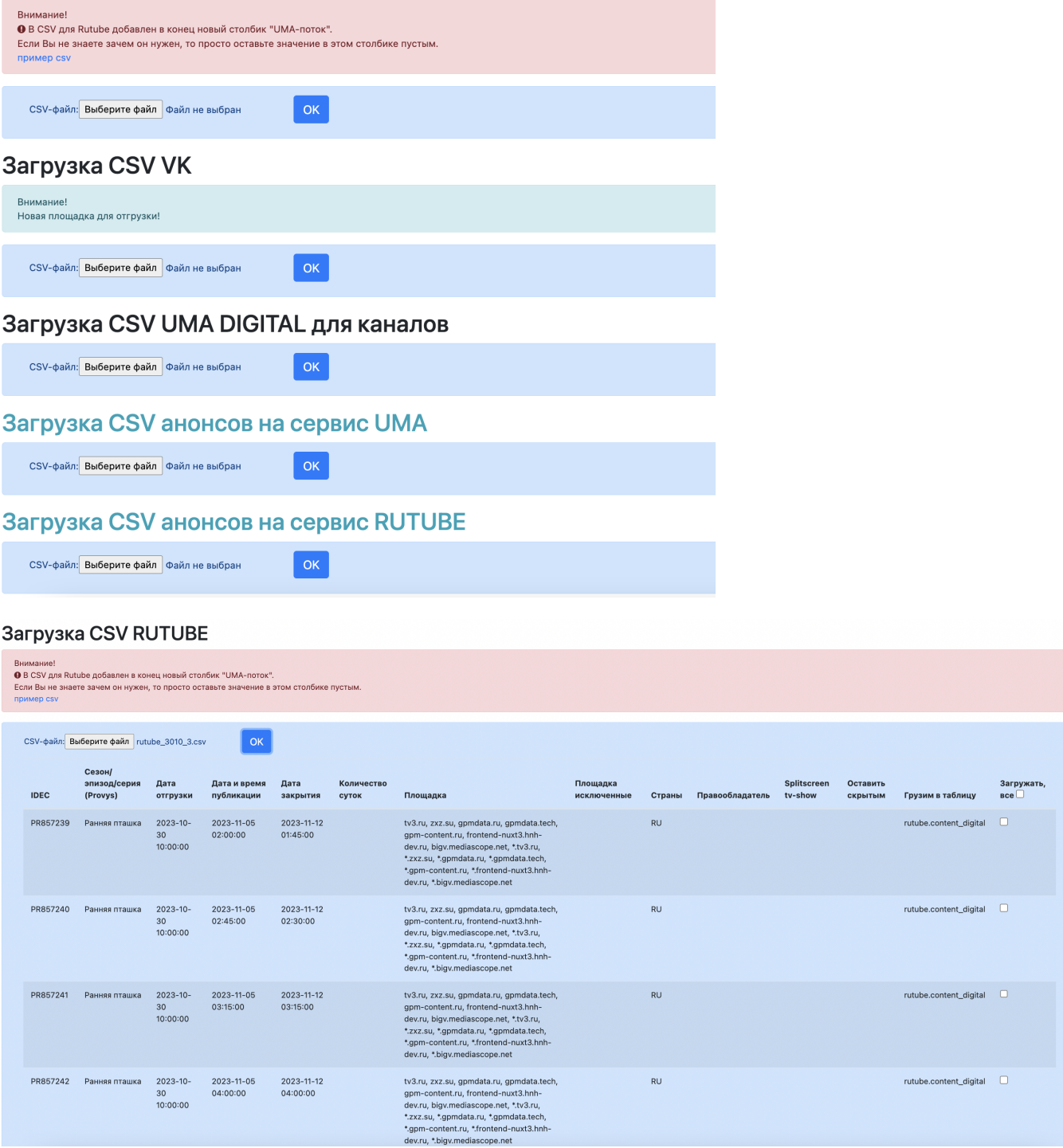

<span id="page-4-0"></span>**3) Если расписание прошло проверку, то переходим в табло расписания в системе UMS, для контроля состояния процесса отгрузки и состояния публикации на сайте.**

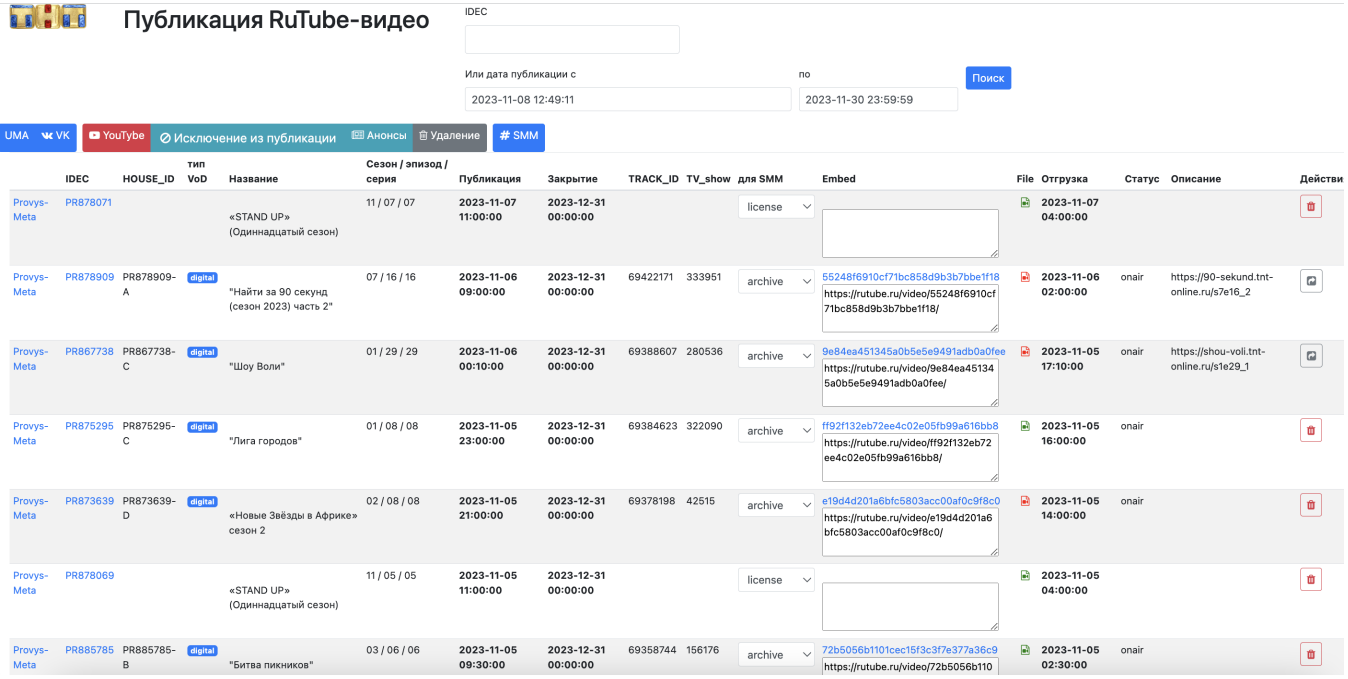

#### <span id="page-5-0"></span>**4) Для детализации процесса отгрузки переходим на карточку контента через уникальный идентификатор вида PRxxxxxx**

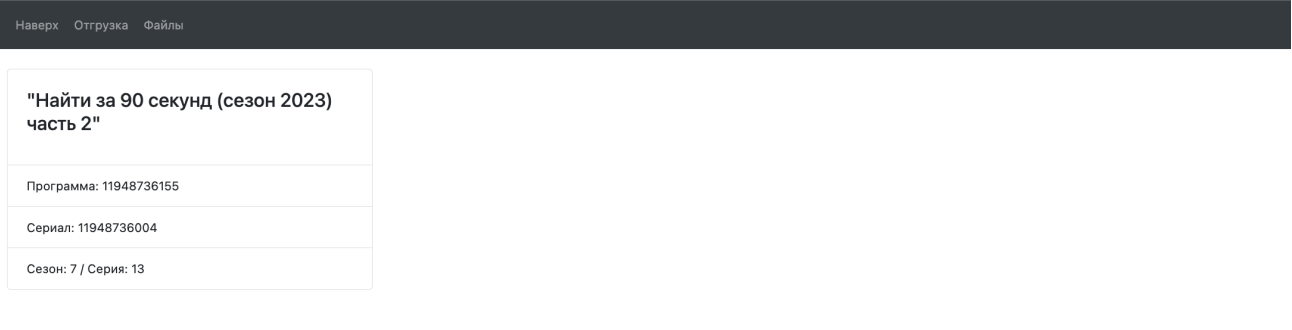

#### Площадки

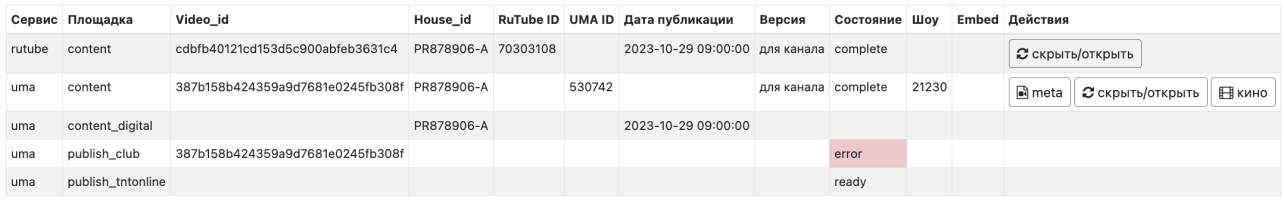

#### Файлы

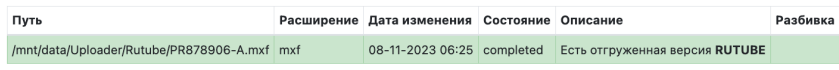

<span id="page-5-1"></span>**5) Через карточку контента пользователю доступны дополнительные инструменты для управления видео**

*редактирование мета данных* 

### Настройка обновления мета

Какое видео обновляем Укажите IDEC

PR878906

 $\triangleright$  0:09 / 2:16

 $\vert$  1  $frame$ 

Набор стоп-кадров

Шаг,

в качестве разделителя используйте: ",", "," или перевод строки

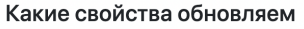

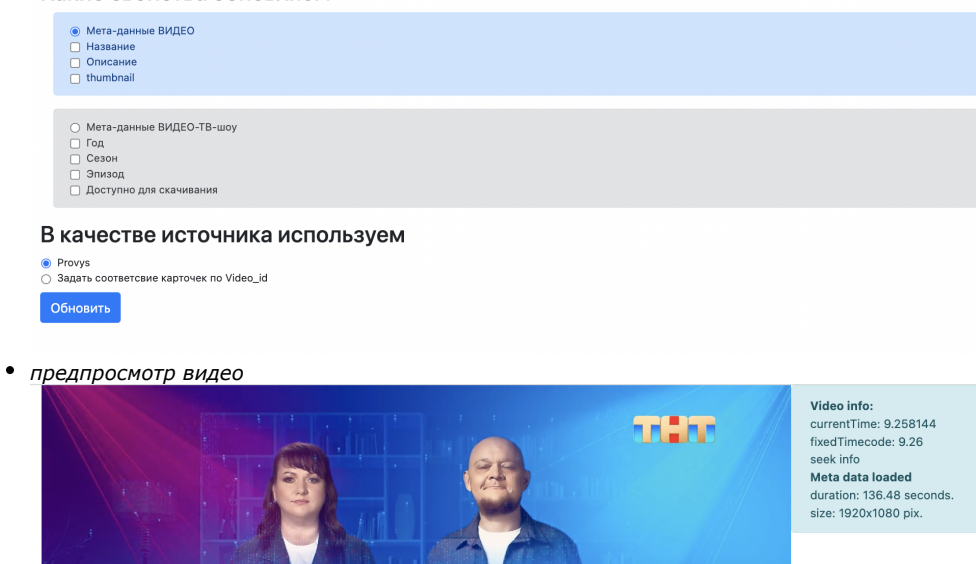

771717

 $\Theta$   $\Box$  :

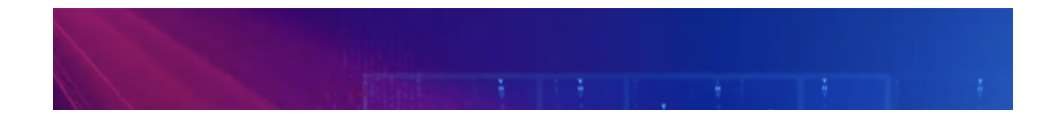

# <span id="page-6-0"></span>3. Создание и отгрузка видео для защиты контента

**B CETM** 

 $\begin{array}{|c|c|c|}\n\hline\n\text{- frame} & \text{+ frame}\n\end{array}$ 

<span id="page-6-1"></span>**1) Настройка автоматического формирования отпечатков для регулярной отправки**

Для этого формируется список исключения видео, для которого не должно быть сформированы отпечатки.

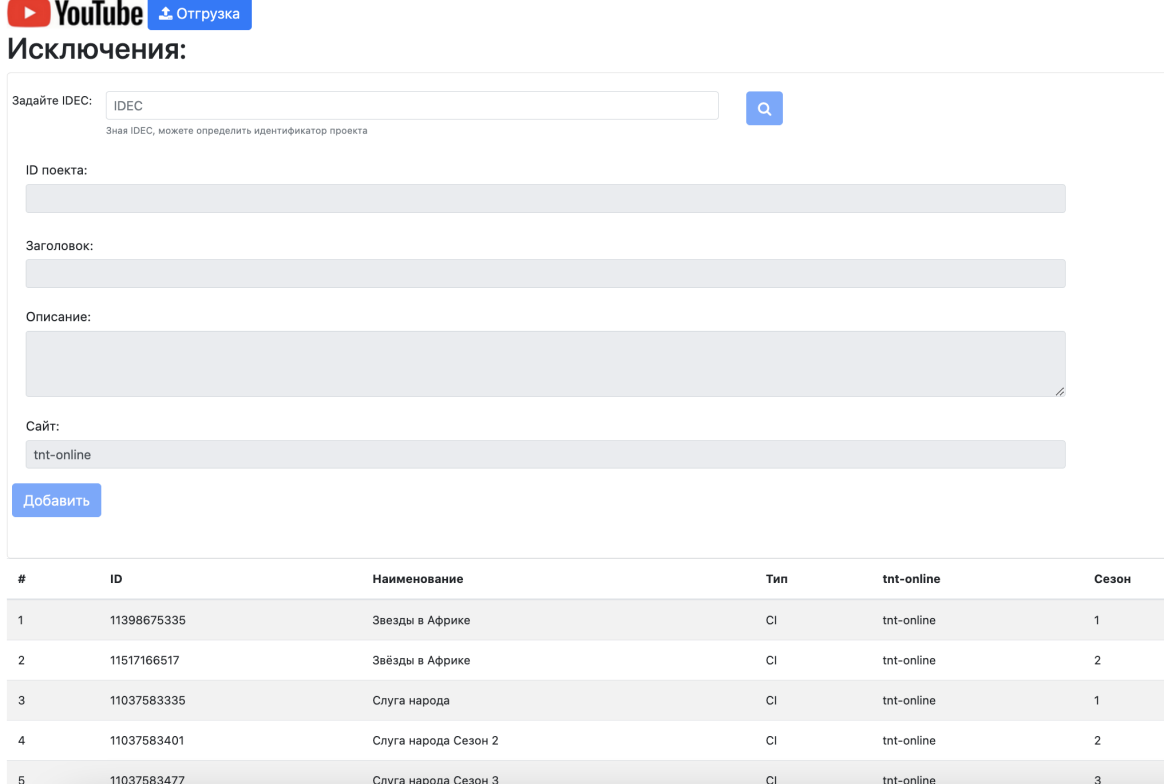

# <span id="page-7-0"></span>**2) Отслеживание состояния очереди формирования отпечатков для регулярной отправки**

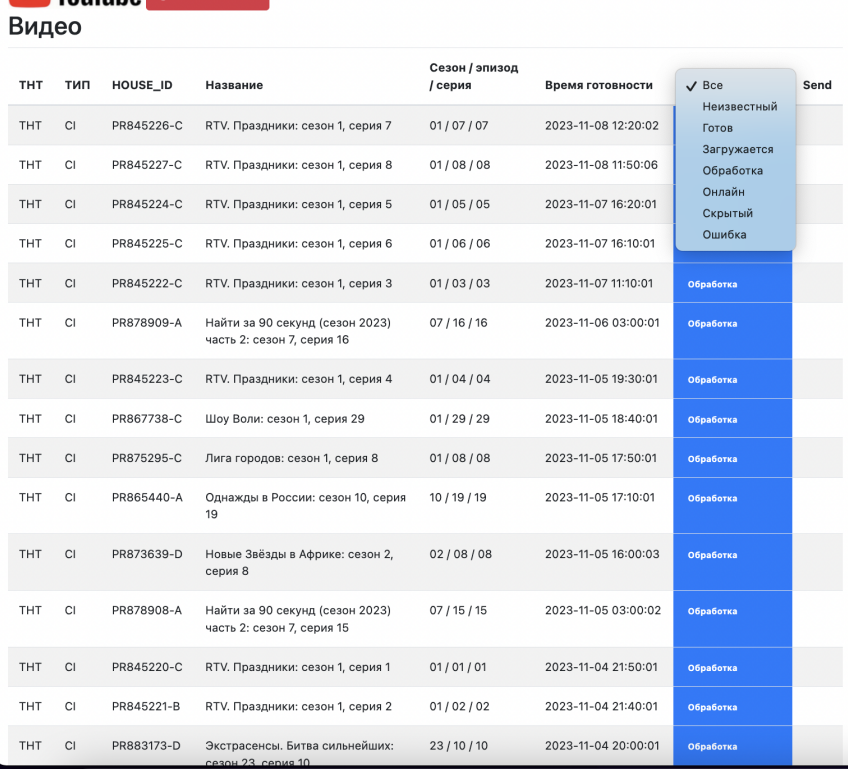